[其它功能](https://zhiliao.h3c.com/questions/catesDis/1564) **[彭奇锋](https://zhiliao.h3c.com/User/other/0)** 2009-09-15 发表

## **EX1540如何定位DEU**

- 一、 组网需求:
- 无 二、 组网图:
- 无
- 三、 配置步骤:
- 1、 定位主DEU柜

登入NeoStor控制器界面后,选择"监控信息"页签。单击<点亮定位指示灯>按钮,使其 变为"熄灭定位指示灯"状态,此时主机柜的定位指示灯常亮(蓝色)

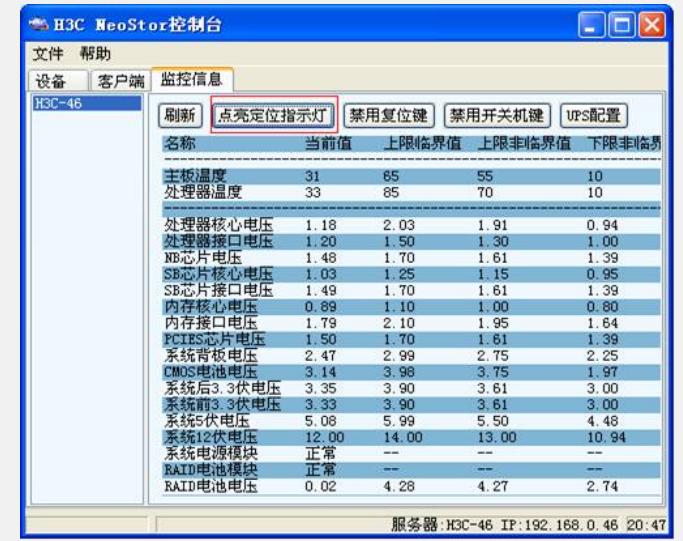

在设备机房,根据定位指示灯(蓝色常亮)位置确定主机柜的位置。如果需要停止定 位主机柜,单击<熄灭定位指示灯>按钮,使其变为"点亮定位指示灯"状态,此时主机 柜的定位指示灯熄灭。

2、 定位扩展柜

登入NeoStor控制器界面后,在"设备"页签中,展开路径[NeoStor控制器/H3C-

EX1540/物理资源/DEUs]。

右键单击需要定位的扩展柜,选择[定位/定位]菜单项,此时该定位指示灯常亮(蓝色 )。

在设备机房,根据定位指示灯(蓝色常亮)的位置确定扩展柜的位置。

如果需要停止定位扩展柜,选择[定位/停止]菜单项按钮,此时扩展柜的定位指示灯熄 灭

- 四、 配置关键点:
- 无